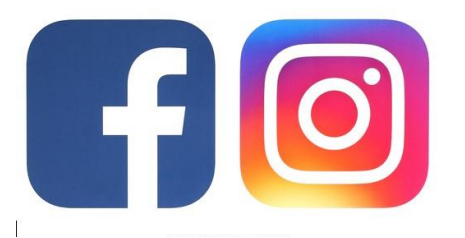

Depuis le début de l'année, la CCIN reçoit un très grand nombre d'appels de personnes qui se sont fait pirater leur(s) compte(s) Facebook et/ou Instagram personnel et/ou professionnel.

Très souvent ces piratages peuvent être résolus facilement par les personnes qui en sont victimes, en suivant les procédures mises en place par les réseaux sociaux euxmêmes.

Aussi afin d'aider les personnes victimes de piratage sur ces deux réseaux sociaux, la CCIN a souhaité publier un petit guide des procédures de réinitialisation du mot de passe ou de récupération de compte.

# **Compte Facebook piraté**

Deux cas de figure sont à envisager selon que votre compte est toujours accessible ou ne l'est plus.

### **Cas de figure n° 1 : Vous pouvez toujours vous connecter à votre compte Facebook**

Si votre compte est toujours accessible, il convient de lancer une procédure de réinitialisation du mot de passe.

Cette procédure est la suivante :

- Sur votre PC, connectez-vous à votre compte Facebook.
- Postez un message sur votre mur afin d'informer vos connaissances que votre compte a été piraté. Vous pouvez également, à la place, les contacter par message privé.
- En haut de votre page, dans la barre de menu à droite, cliquez sur la flèche pointant vers le bas.

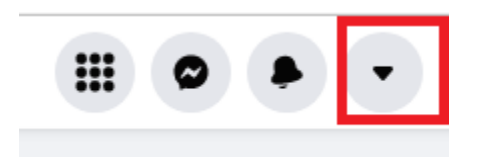

• Un menu déroulant apparaît. Cliquez alors sur **Aide et assistance.**

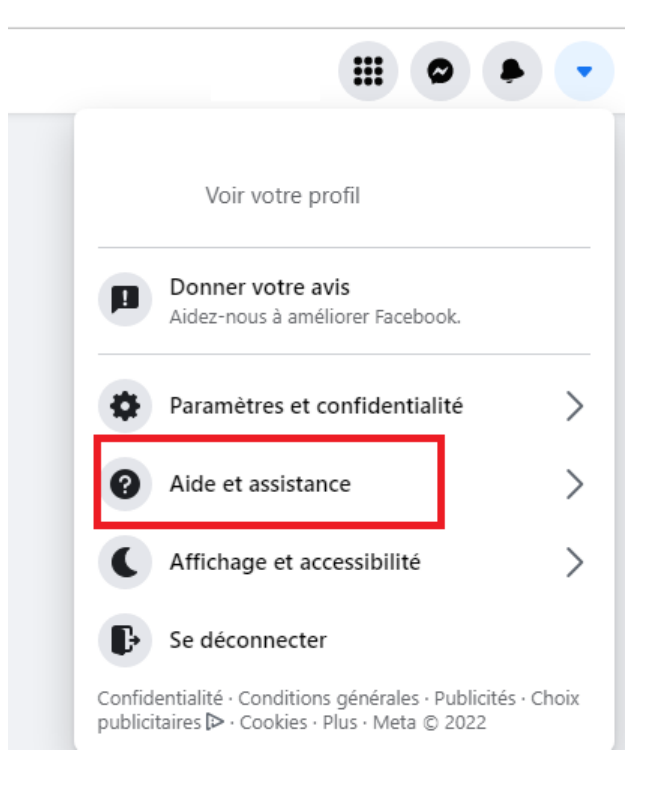

• Cliquez ensuite sur **Pages d'aide.**

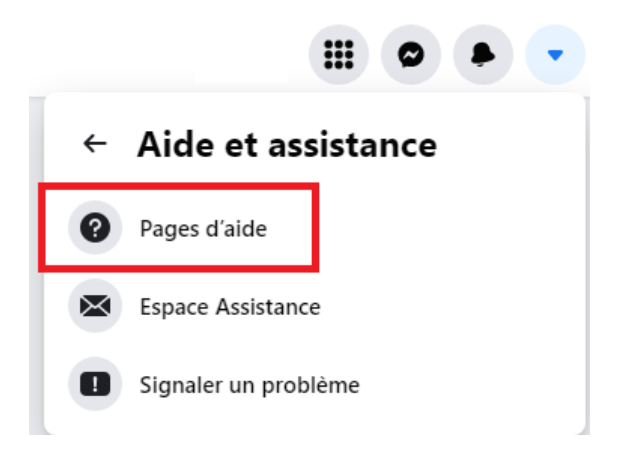

• Dans le menu déroulant, sélectionnez **Politiques et rapports.**

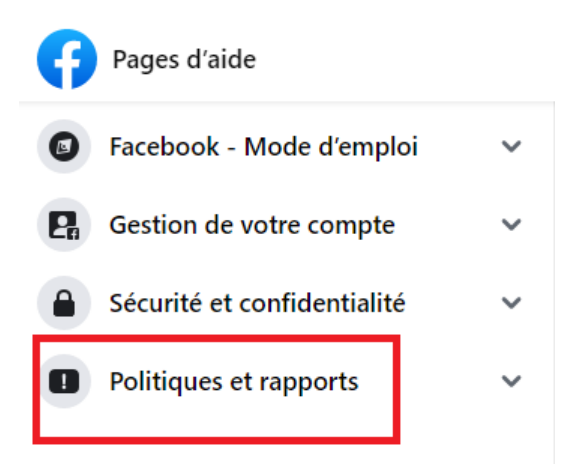

• Un nouveau menu déroulant apparaît. Cliquez sur **Comptes piratés et faux comptes.**

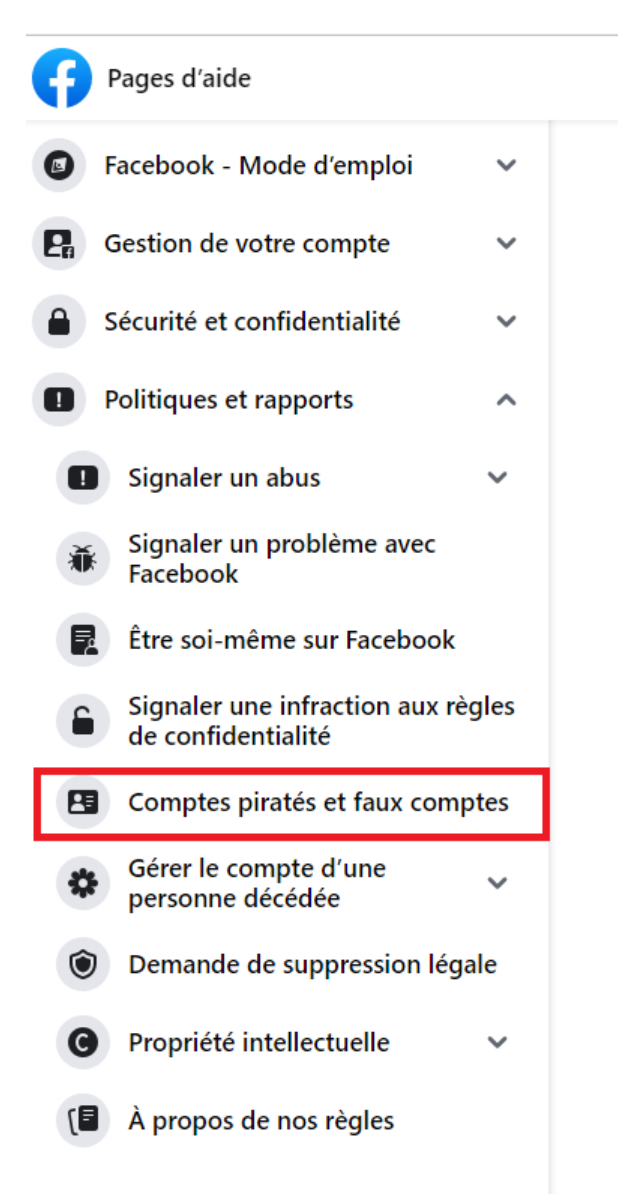

• Une nouvelle page apparaît. Sélectionnez **Je pense que mon compte a été piraté ou que quelqu'un l'utilise sans ma permission.**

#### Comptes piratés et faux comptes

Votre compte doit vous représenter et vous devriez être la seule personne à pouvoir y accéder. Si une autre personne parvient à accéder à votre compte ou crée un compte à votre nom ou au nom de quelqu'un d'autre, nous voulons vous aider. De même, nous vous invitons à signaler tout autre compte représentant des personnes, animaux, célébrités ou organisations fictifs ou faux.

#### **Comptes piratés**

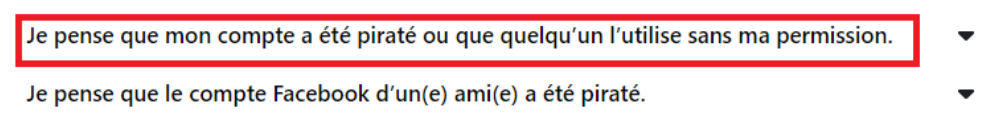

• Cliquez sur **Démarrer.**

#### Comptes piratés

Je pense que mon compte a été piraté ou que quelqu'un l'utilise sans ma permission. Essayez l'Aide étape par étape Notre outil d'Aide étape par étape vous guide dans la résolution de votre problème. **Démarrer** 

A partir de là, Facebook va vous accompagner étape par étape pour vous permettre de réinitialiser votre mot de passe.

### **Cas de figure n° 2 : Vous ne pouvez plus vous connecter à votre compte Facebook**

Si votre adresse email ou votre mot de passe a été modifié(e), il convient de lancer une procédure de récupération de compte.

Cette procédure est la suivante :

- Avec votre navigateur Web, allez sur la page spéciale Facebook Hacked [\(https://www.facebook.com/hacked\)](https://www.facebook.com/hacked).
- Une page apparaît. Cochez la 1ère case **J'ai trouvé une publication, un message, ou un évènement que je n'ai pas créé** puis cliquez sur **Continuer.**

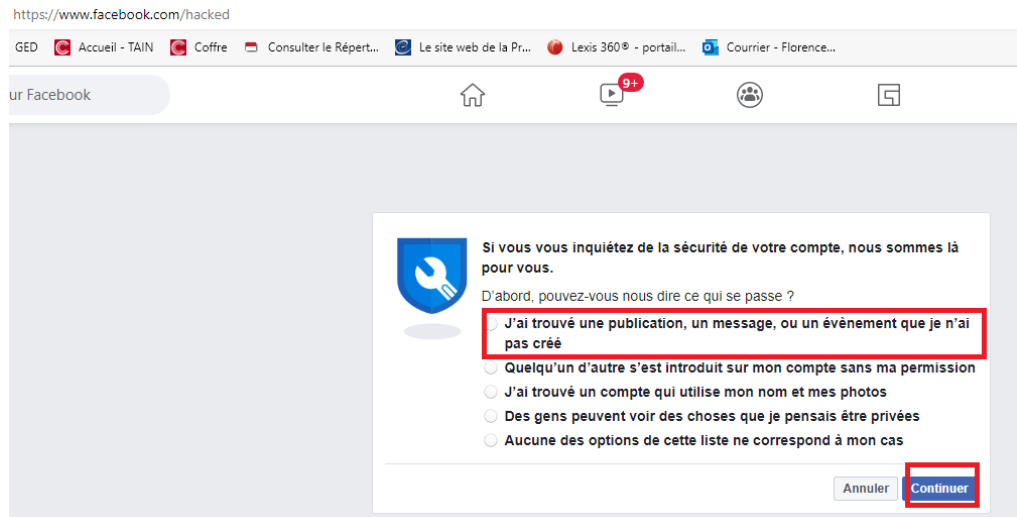

• Une nouvelle page apparaît. **Cliquez sur Démarrer.**

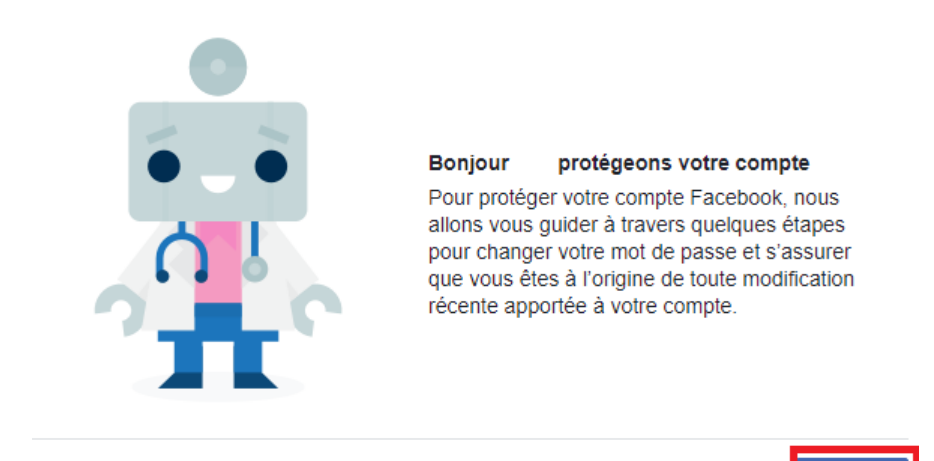

• Un message vous informe des différentes étapes de la procédure. Cliquez sur **Continuer.**

**Démarrer** 

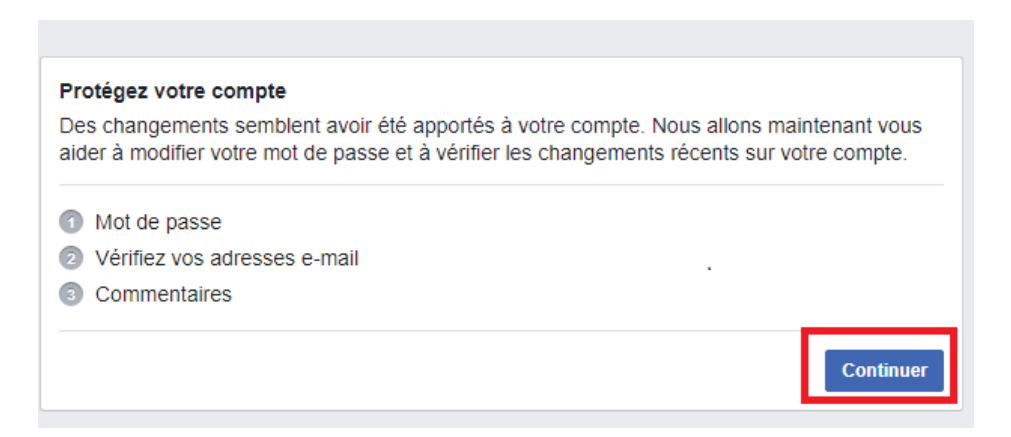

A partir de là, Facebook va vous accompagner étape par étape pour vous permettre de récupérer votre compte.

# **Compte Instagram piraté**

Deux cas de figure sont à envisager. Dans le premier cas vous avez toujours accès à votre compte ou si vous ne pouvez plus y accéder, seul votre mot de passe a été modifié. Dans le second cas, votre compte est devenu inaccessible car le pirate a modifié certaines de vos informations dont votre adresse e-mail.

### **Cas de figure n° 1 : Vous pouvez toujours vous connecter à votre compte Instagram ou vous ne pouvez plus y accéder car votre mot de passe a été modifié**

Il convient de suivre la procédure de réinitialisation du mot de passe.

• Sur votre téléphone portable, rendez-vous sur la page d'accueil d'Instagram [\(https://www.instagram.com\)](https://www.instagram.com/) et cliquez sur **Mot de passe oublié ?** (iPhone) ou **Obtenir de l'aide pour se connecter** (Android)

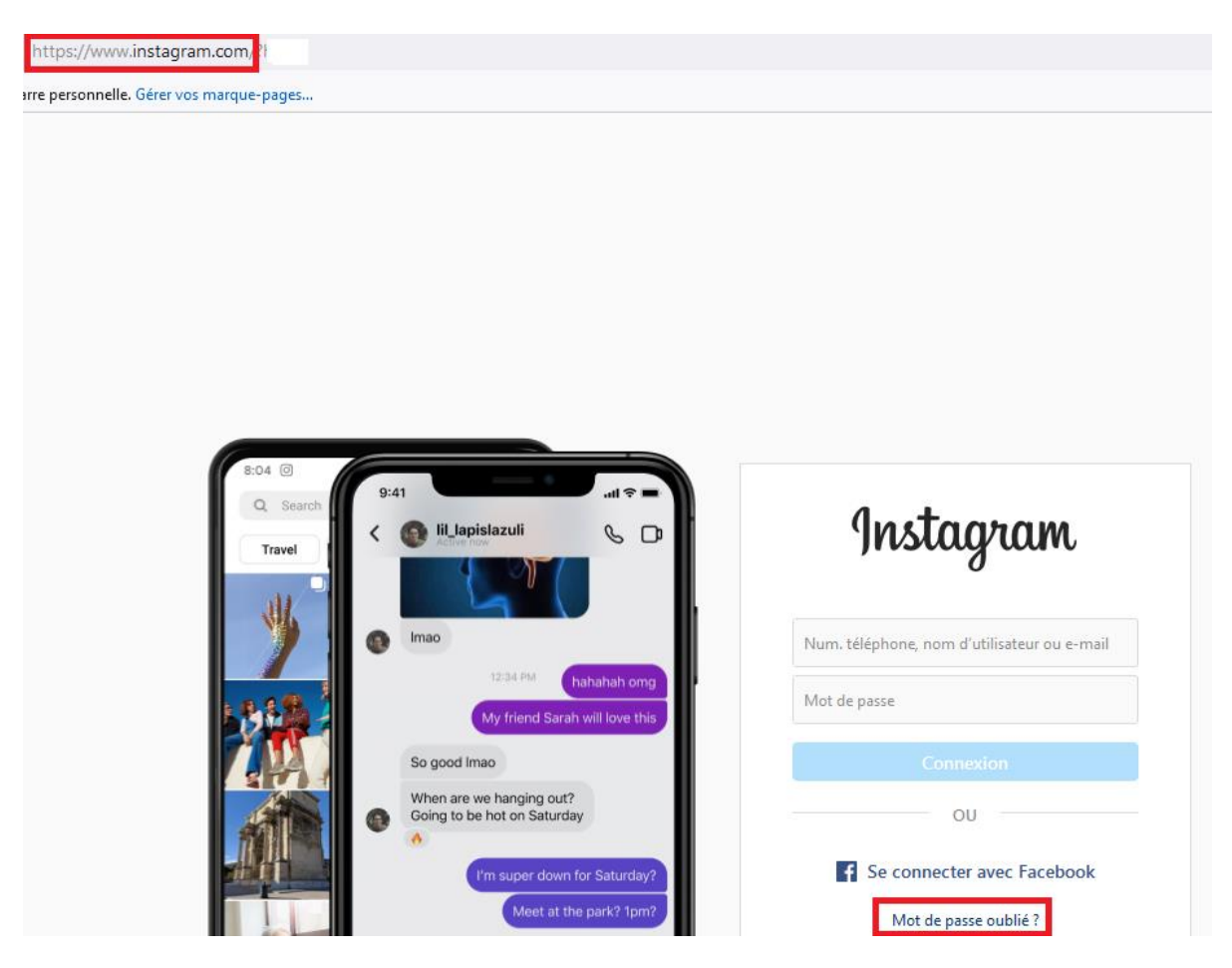

• Saisissez l'adresse e-mail, le numéro de téléphone ou le nom d'utilisateur associé à votre compte, puis appuyez sur **Envoyer un lien de connexion**.

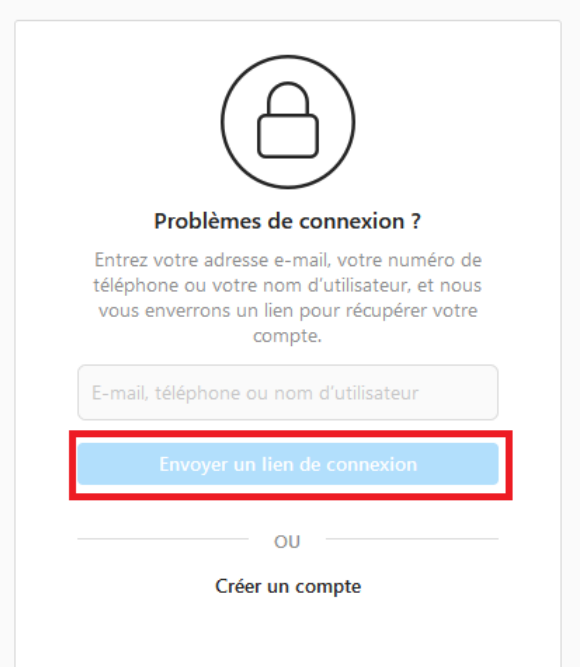

• Instagram vous enverra alors un lien pour que vous puissiez récupérer votre compte. Vérifiez votre boîte email ou votre téléphone portable (sms) et cliquez sur le lien de connexion envoyé.

A partir de là, il suffira de suivre les instructions à l'écran.

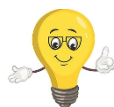

Une fois votre compte récupéré, il est important de le sécuriser en annulant l'accès de certaines applications tierces audit compte. 12 Pour vérifier les accès accordés, il suffit de suivre la procédure suivante :

• Allez dans **Paramètres** en haut à droite de votre page de profil.

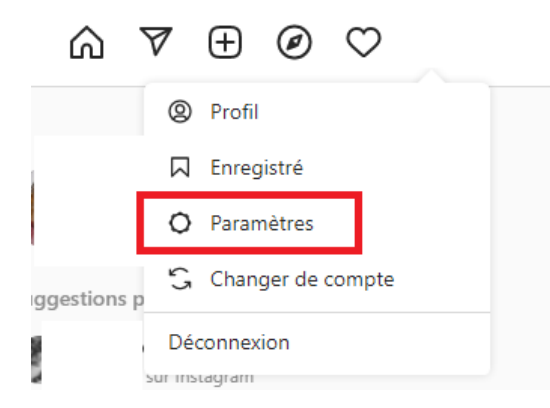

• Une page apparaît. Dans la colonne de droite, cliquez sur **Apps et sites web.**

Modifier profil

Changer de mot de passe

## Apps et sites web

E-mail ou texto

Notifications push

Gérer les contacts

Sécurité et confidentialité

Activité de connexion

Fumaile d'Instantam

## Confidentialité du compte

#### Compte privé

Lorsque vous avez un compte privé, seules les personnes que vous approuvez peuvent voir vos photos et vidéos sur Instagram. Vos abonnés existants ne seront pas affectés.

#### Statut en ligne

#### ✔ Afficher le statut en ligne

Autorisez les comptes auxquels vous êtes abonné(e) et toute personne à qui vous avez envoyé un message à voir la dernière fois que vous étiez en ligne sur les applications Instagram. Lorsque cette fonctionnalité est désactivée, vous n'êtes pas en mesure de voir l'activité en ligne des autres comptes.

#### Partage de stories

Les applications autorisées à accéder à votre compte sont listées dans la section **Actif**. Un simple clic suffit pour révoquer l'accès à une application.

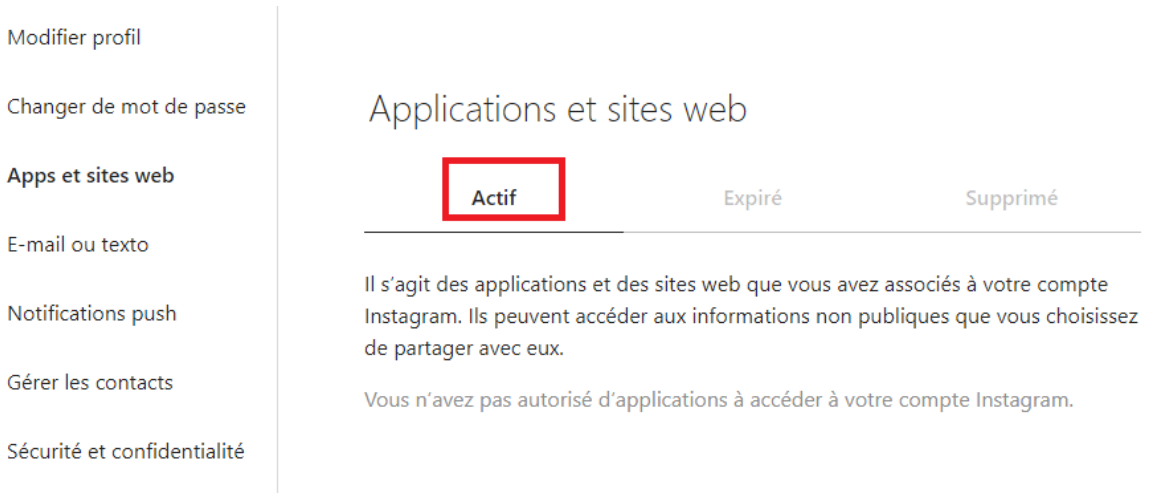

# **Cas de figure n° 2 : Vous ne pouvez plus vous connecter à votre compte Instagram car votre adresse e-mail a été modifiée**

- La première étape est de consulter votre boite e-mail (celle que vous avez utilisée pour créer votre compte Instagram) pour voir si vous avez reçu un message d'Instagram.
- Si vous avez reçu un e-mail d'Instagram vous informant que votre adresse email a été modifiée, vous pouvez annuler cette action à l'aide de l'option **annuler ce changement**.
- Plusieurs options de récupération pourront vous être proposées en fonction de votre compte et de votre sécurité :
	- ➢ Envoyer une photo de vous tenant une copie manuscrite du code que Instagram vous a fourni.
	- ➢ Envoyer l'adresse e-mail ou le numéro de mobile utilisé pour vous inscrire et le type d'appareil utilisé au moment de l'inscription (par exemple : iPhone 12, Samsung S20, iPad 9 ou autre).

Lorsque Instagram sera convaincu que vous êtes le propriétaire du compte, vous en serez informé par e-mail.

- Si d'autres informations ont également été modifiées (par exemple, votre mot de passe) et que vous ne pouvez pas annuler le changement de votre adresse e-mail, signalez sur votre téléphone portable le compte à Instagram.
- Sur la page d'accueil de connexion, cliquez sur **Mot de passe oublié** (iPhone) ou **Se connecter** (Android).

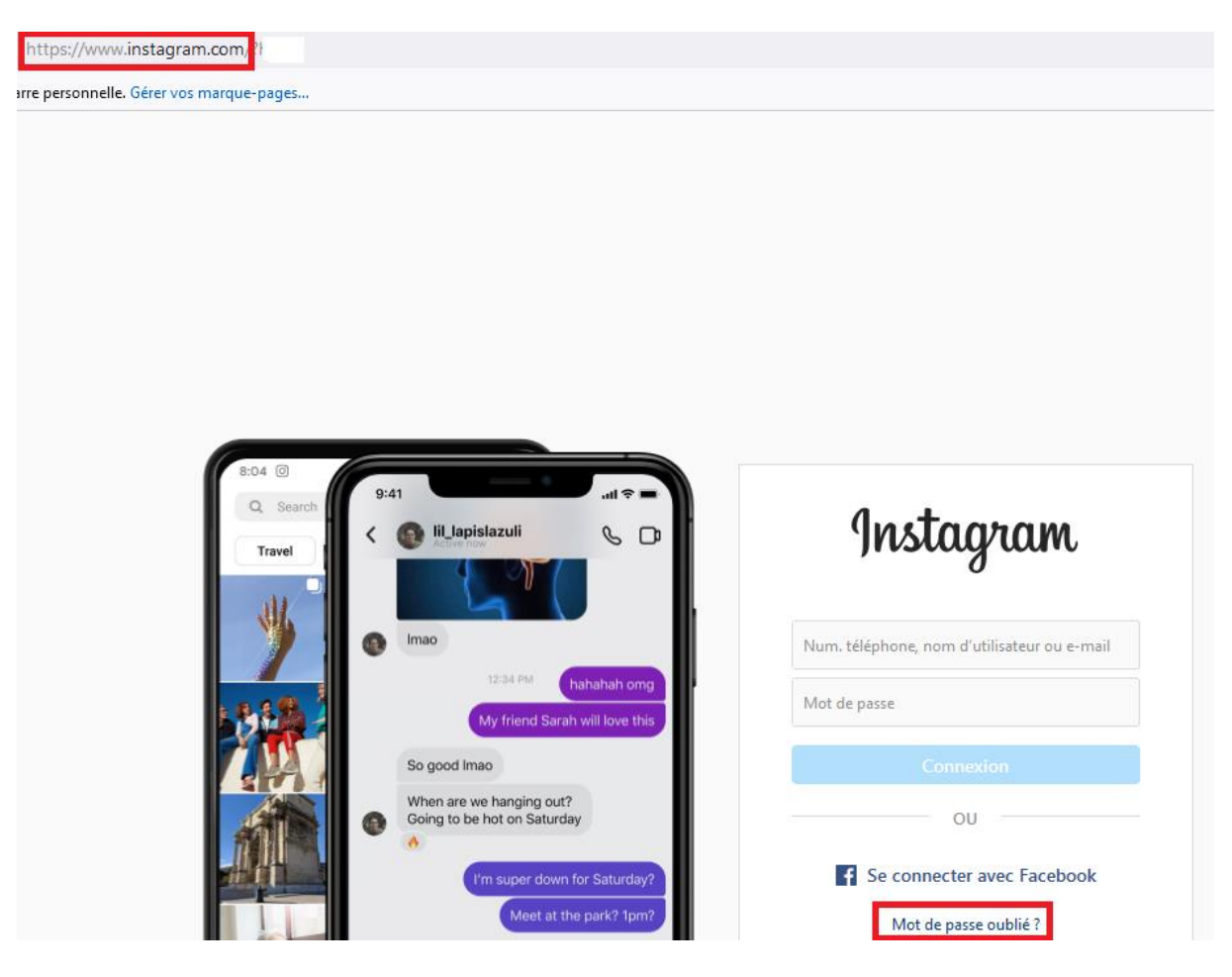

- ➢ Sur iOS (iPhone), il faudra ensuite cliquer sur **Envoyer un lien de connexion**, puis **Besoin d'aide supplémentaire ?** et enfin suivre les instructions à l'écran.
- ➢ Sur Android, il faudra ensuite cliquer sur **Obtenir de l'aide pour se connecter**, saisir votre nom d'utilisateur, adresse e-mail ou numéro de

téléphone, appuyer sur **Suivant** puis sur **Besoin d'aide supplémentaire ?** et enfin suivre les instructions à l'écran.

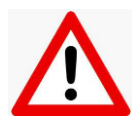

**Assurez-vous de fournir une nouvelle adresse e-mail qui n'est associée à aucun compte Instagram/Facebook**.

**Quelques conseils pour bien sécuriser votre compte, une fois celui-ci récupéré**

- **Choisissez un mot de passe fort**. Utilisez une combinaison d'au moins six chiffres, lettres et caractères spéciaux (tels que ! ou &). Ce mot de passe doit être différent des autres mots de passe que vous utilisez ailleurs sur Internet.
- **Changez de mot de passe régulièrement**, en particulier si vous recevez un message d'Instagram vous invitant à le faire.
- **Ne communiquez jamais votre mot de passe** à une personne que vous ne connaissez pas ou en laquelle vous n'avez pas confiance.
- **Activez l'authentification à deux facteurs**
- **Assurez-vous que votre boîte mail est sécurisée**. Toute personne qui peut lire votre e-mail peut probablement également accéder à votre compte Instagram. Changez le mot de passe de vos comptes de messagerie électronique et assurez-vous d'utiliser un mot de passe différent pour chacun d'eux.
- **Déconnectez-vous d'Instagram lorsque vous partagez un ordinateur** ou un téléphone avec d'autres personnes. Sur un ordinateur public, ne cochez jamais la case « *Mémoriser* », étant donné que cette option vous permet de rester connecté(e) même lorsque vous avez fermé la fenêtre du navigateur.

Nous espérons que ce petit guide vous permettra de récupérer le contrôle de votre ou vos compte(s) piraté(s). Si toutes ces démarches devaient toutefois rester infructueuses, vous pouvez nous contacter au 97.70.22.44